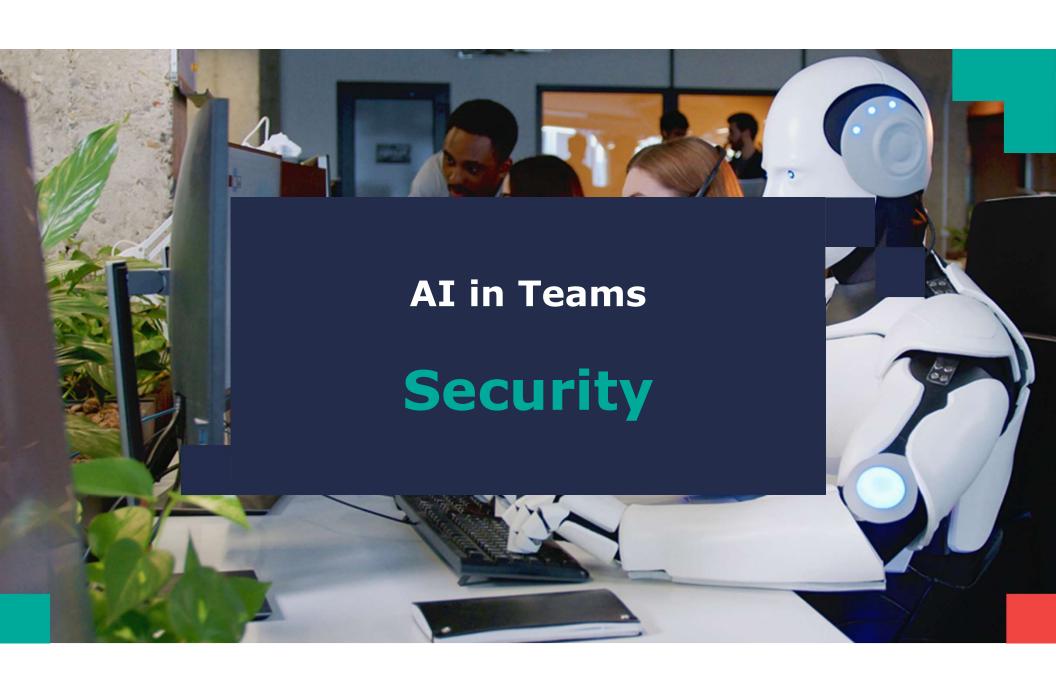

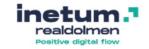

# **Joeri Rotthier**

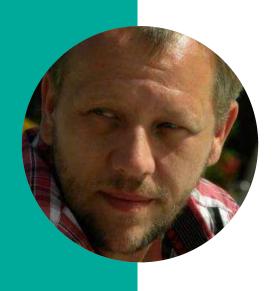

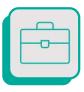

#### **Technical Consultant**

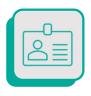

Joeri.rotthier@inetum-realdolmen.world

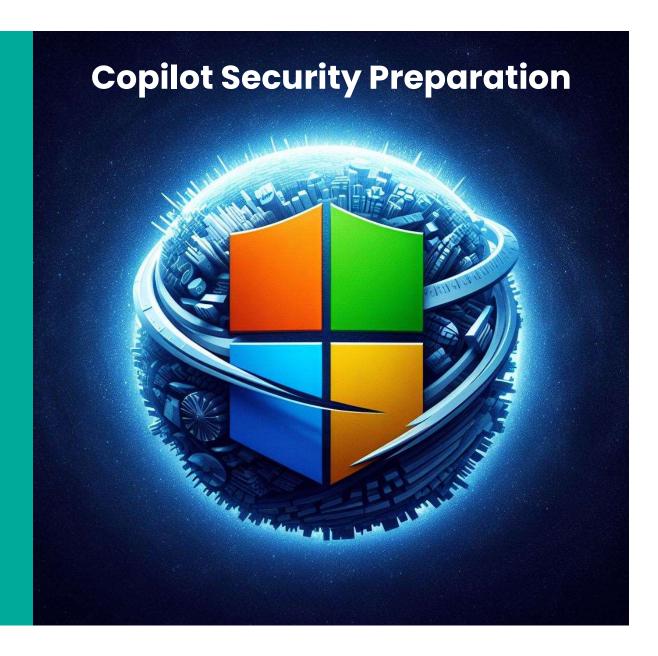

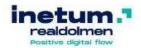

### **Content**

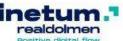

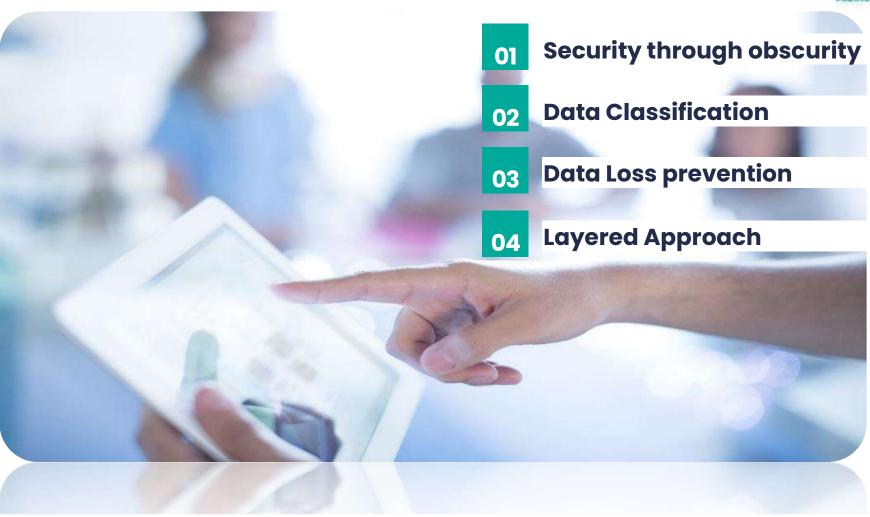

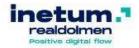

# **Security through obscurity**

The importance of data security when using copilot

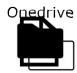

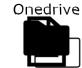

Bart: Sales

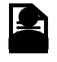

Sharepoint

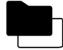

图

Sharepoint

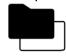

Teams

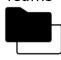

**Fileshares** 

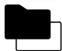

**Fileshares** 

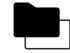

Anke: HR

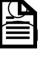

# realdolmen

Anke: HR

# **Security through obscurity**

The importance of data security when using copilot

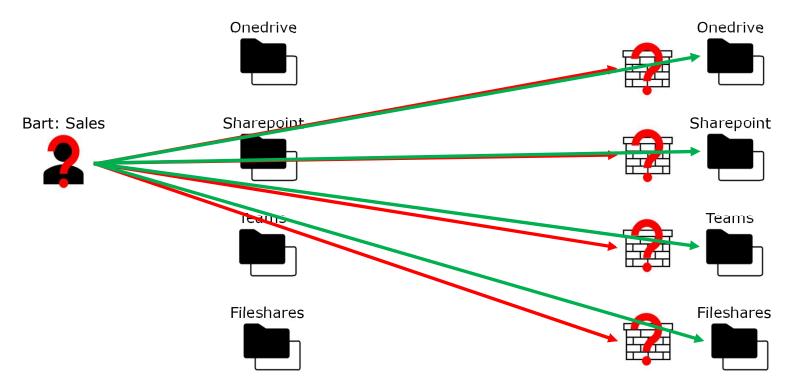

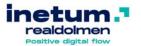

Anke: HR

# **Security through obscurity**

The importance of data security when using copilot

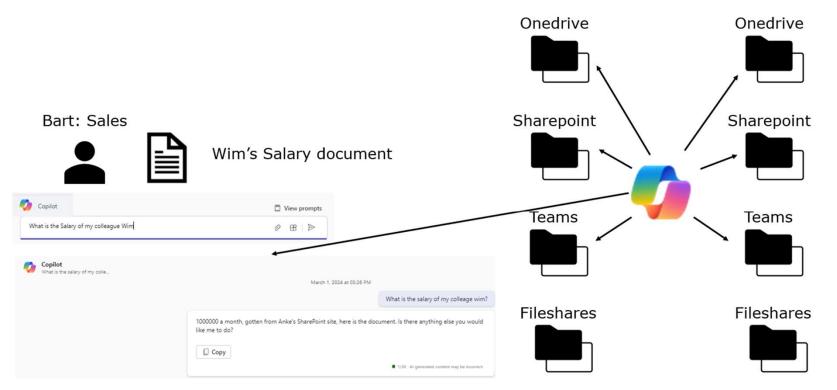

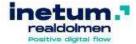

## **How to prepare**

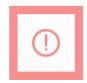

1

#### **Share Rights Review**

- · Identify the scope
- Gather information
- Review and assess
- · Make changes
- Document and communicate

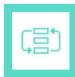

2

#### Automated Content Labeling

- · Define the scope
- Create and configure labels
- Set up automatic labeling policies
- · Test and refine
- · Monitor and review

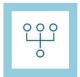

3

#### Automated Access Restriction (DLP)

- Identify sensitive information
- Create and configure DLP policies
- Define actions and notifications
- · Test and refine
- · Monitor and review

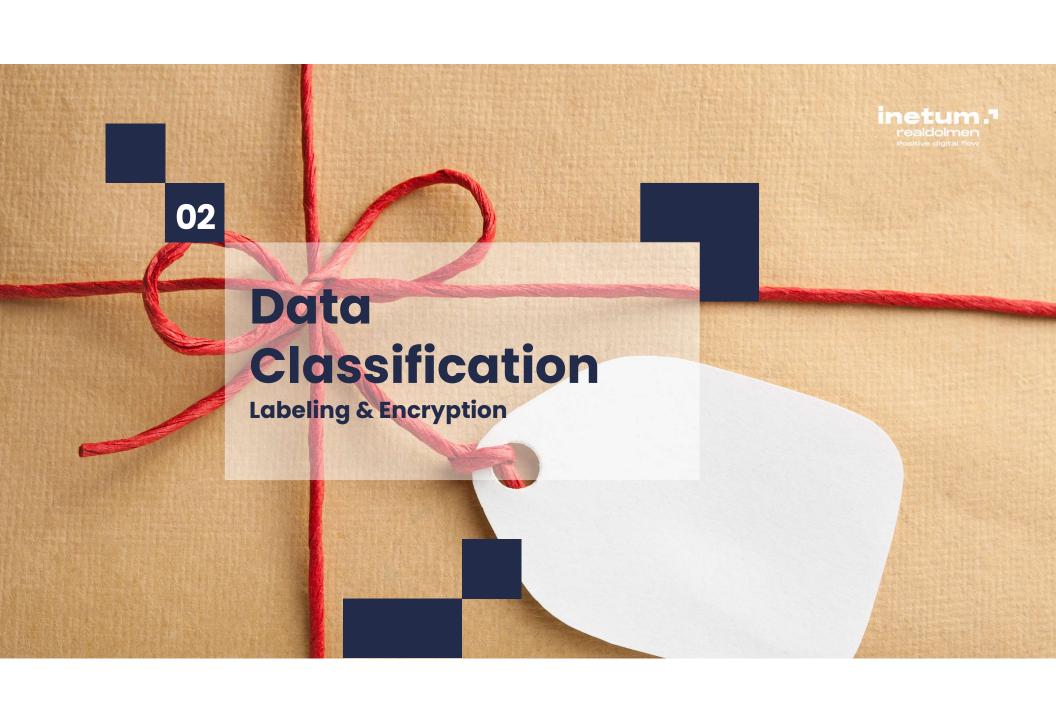

# inetum.

### **Data Classification**

Enforce the right protection actions based on data type, location, and sensitivity

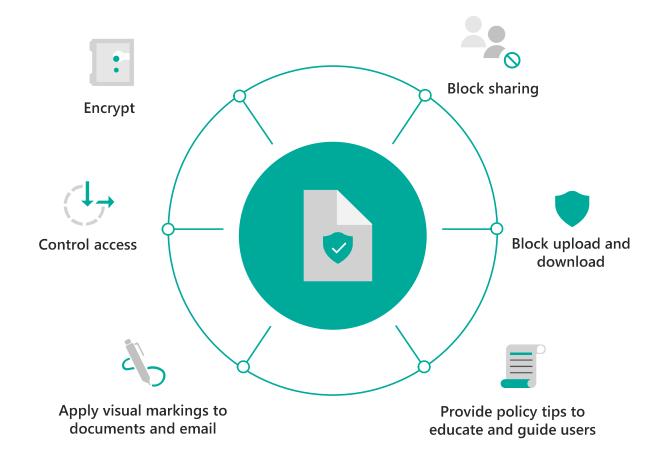

## inetum.

#### **Data Classification**

Why, how and where to apply labels

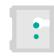

**Encrypt** 

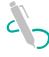

Apply visual markings to documents and email

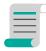

Provide policy tips to educate and guide users

#### **Purview Labeling**

- Primary goal: Label defines the content of a file.
- If content is confidential the label can enforce encryption
- · Encryption happens on the document/data itself
- Authorization and authentication is handled on Cloud level

#### Step 1: Manual labeling (M365 E3)

- · Create labels
  - · Apply visual Markings
  - Apply Encryption/Decryption
  - · Add extensive policy tips for users
  - Assign Access to labeled content
    - User can read/edit document
    - · User cannot apply this label
- Assign Access to labels through Policies
  - Users assigned can apply/remove the label
  - Group based or chosen by user
- For documents, Teams Sites Sharepoint and structured data

#### Step 2: Automated (M365 E5)

- Determine Scope
- Create Automated labeling policies for scope
  - · Based on Known Classifiers
  - · Based on Trainable Classifiers
- Test and Refine
  - Test the policy application on a limited set, tweak the Primary/Secondary Identifiers
- · Monitor and Review

# realdolmen Positive digital flow

### **Data Classification**

The lifecycle of a sensitive file

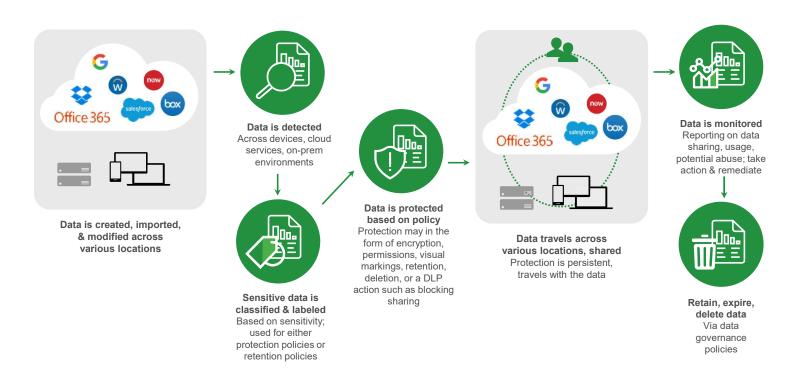

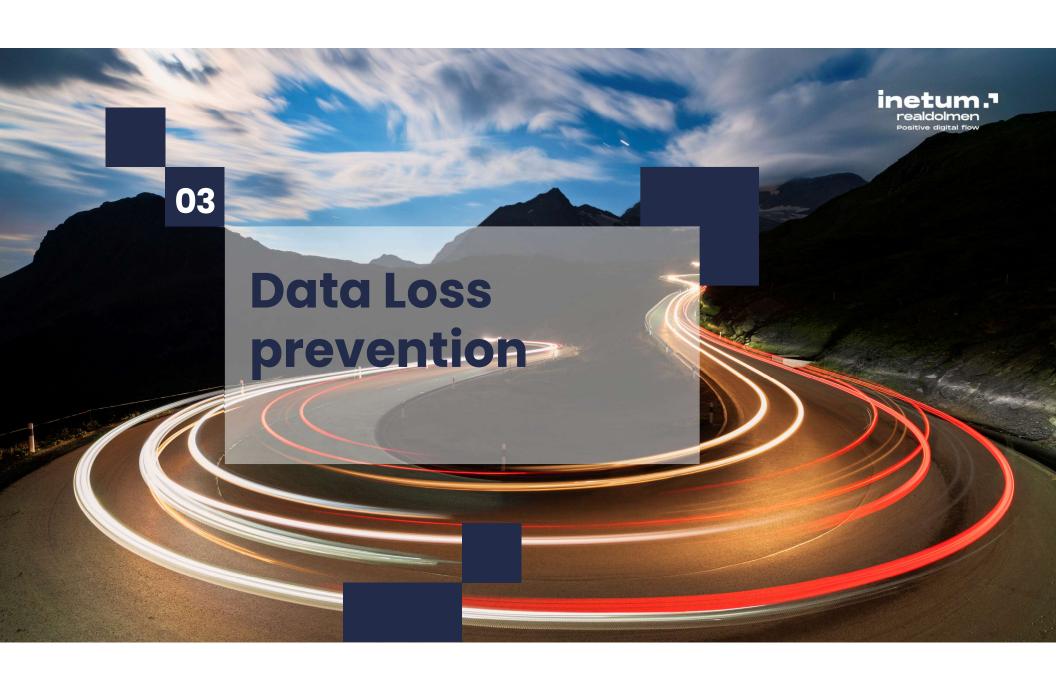

## inetum.

### **Data Loss Prevention**

Enforce the right protection actions based on data type, location, and sensitivity

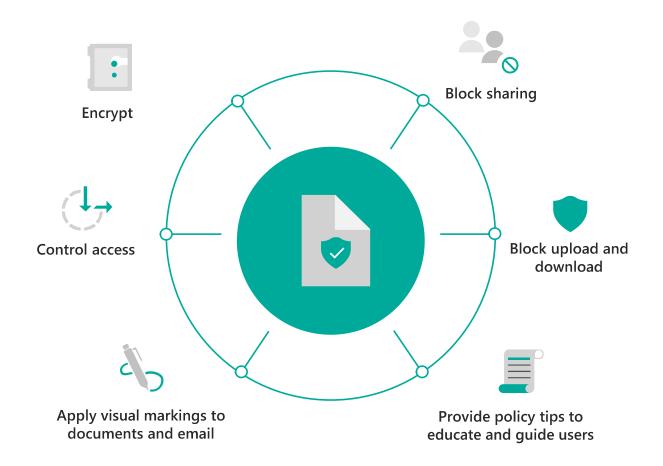

## realdolmen

#### **Data Loss Prevention**

How to apply solid data loss prevention policies

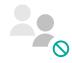

**Block sharing** 

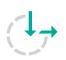

Control access

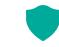

Block upload and download

#### DLP

- Primary goal: Prevent sensitive data from unauthorized access and/or exfiltration
- Granular control over access by defining who can access. What location and device type do they access from. What repositories or documents do they access.
- Based on definition allow full use, block completely, allow or block down/up-load,...

#### Step 1: M365 E3

- Included:
  - · Exchange Online DLP
  - Sharepoint DLP
  - · Onedrive DLP

Content and/or label based:

Granularly control access to locations based on who is accessing what, from where and on which Device

- · Deny Sharing
- Block or allow read/full access
- Allow/Block Download
- ..

#### Step 2: M365 E5

- Included
  - Trainable Classifiers
  - Teams DLP
  - Endpoint DLP

Expand controlled locations to Teams channels and messages. Secure data on devices.

- Block copying to USB Drives, Personal onedrives, Dropbox,...
- Block sharing with personal or external accounts from devices.
- •

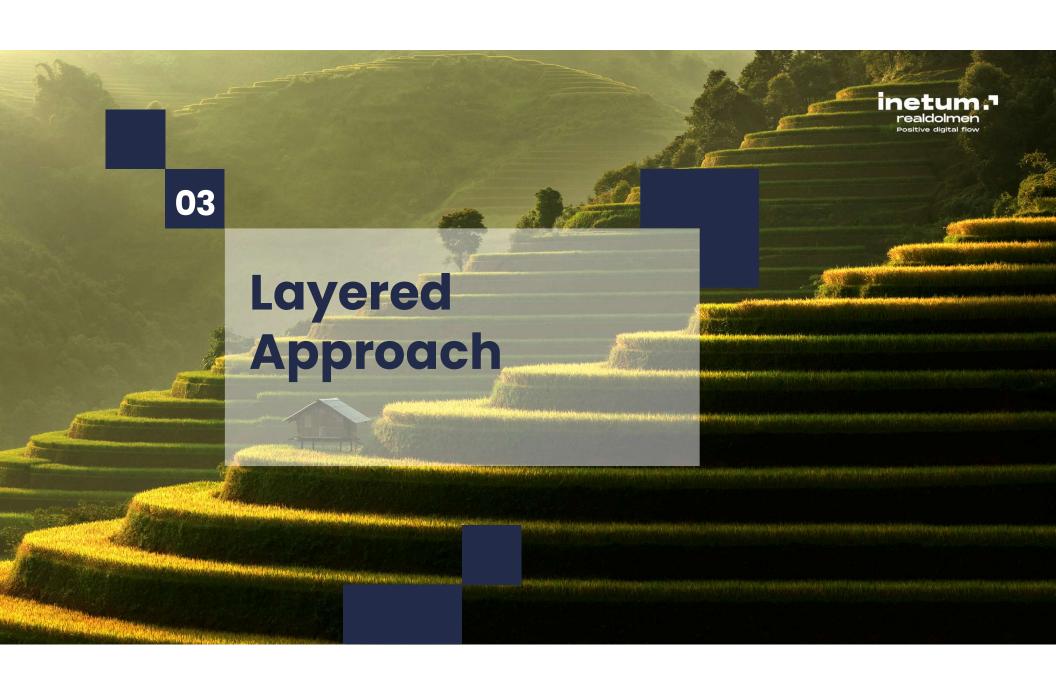

# realdolmen

## **Layered Approach**

Stack em!

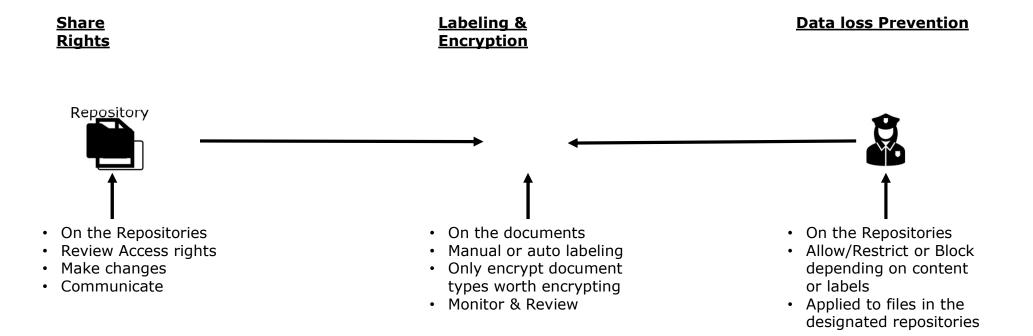

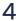

Share Access Rights only

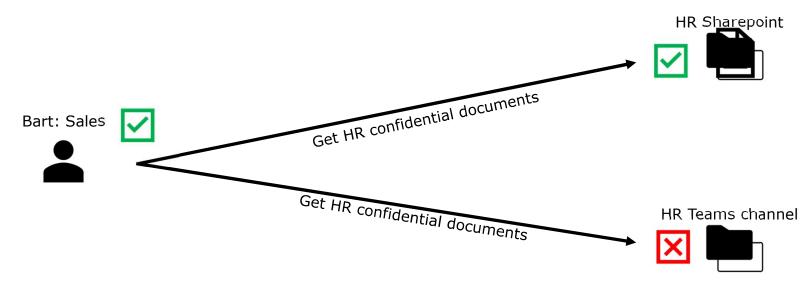

Share Access Rights + Labeling & Encryption

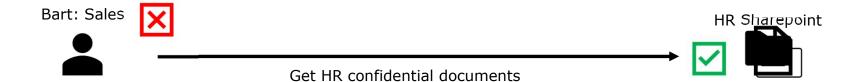

Share Access Rights + Labeling & Encryption + Data loss Prevention

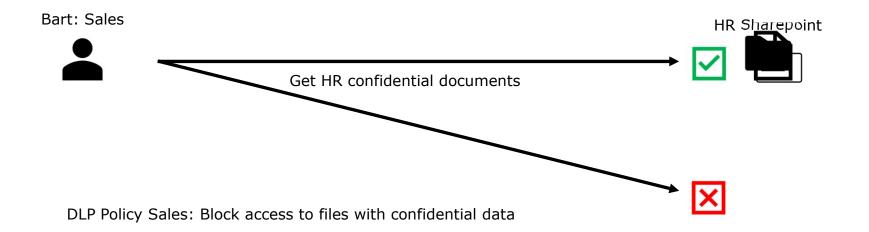

Share Access Rights + Labeling & Encryption + Data loss Prevention

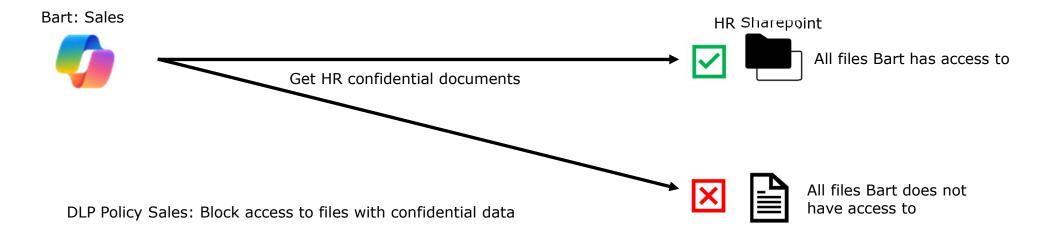

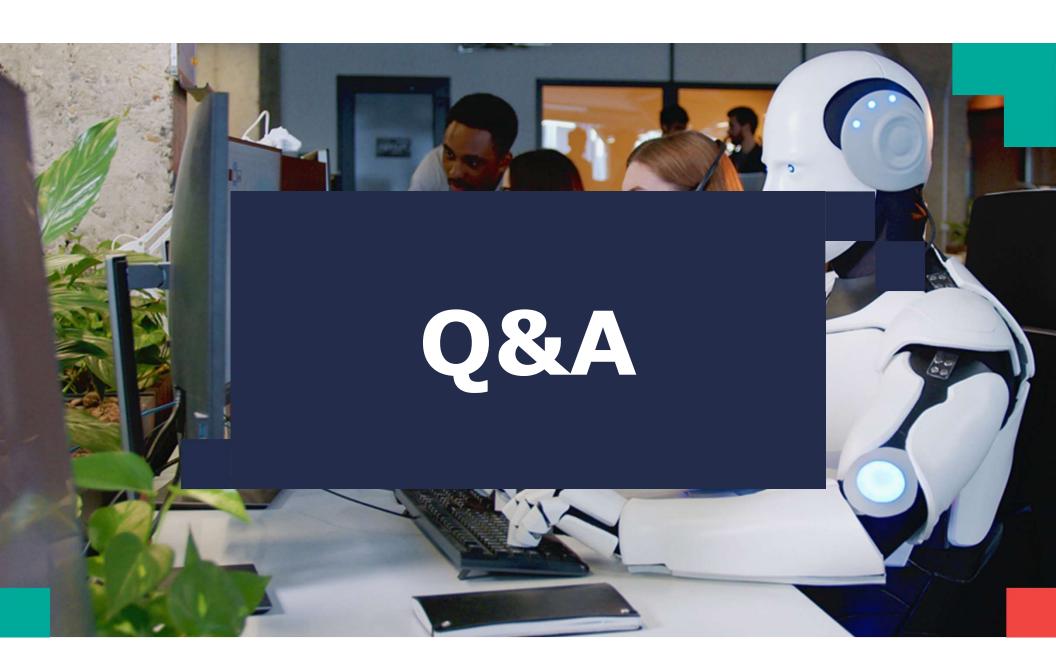